# VIDEO EDITING

ACHIEVABLE FILMING AND EDITING WORK-FLOW IN THE CLASSROOM

### THE EASY WAY TO MAKE A QUALITY VIDEO

- Do
- Plan first with a storyboard
- Quality sound is equal to quality video
- Film multiple takes at a time
- Treat the camera as the audience, show it what you want it to see and hide from it what you don't.
- Experiment with different shooting and editing, i.e. angles, camera movements, fast or slow cuts.

- Don't
- Film in portrait
- Look at the camera unless it is intentional
- Finish filming until you have reviewed your work
- Hold the camera by hand where possible
- Allow others to enter your shot
- Forget you are telling a story

#### Camera movement

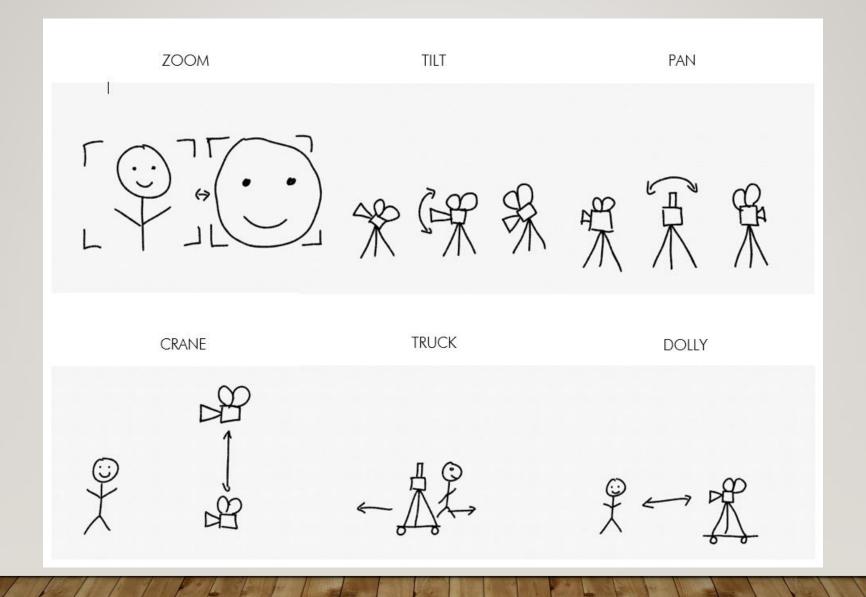

### Camera Angles

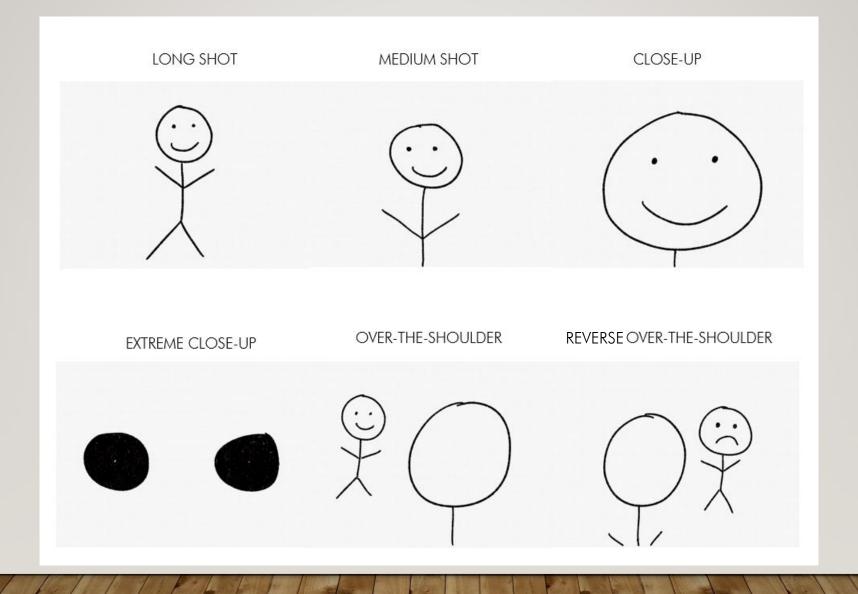

## Camera Angles

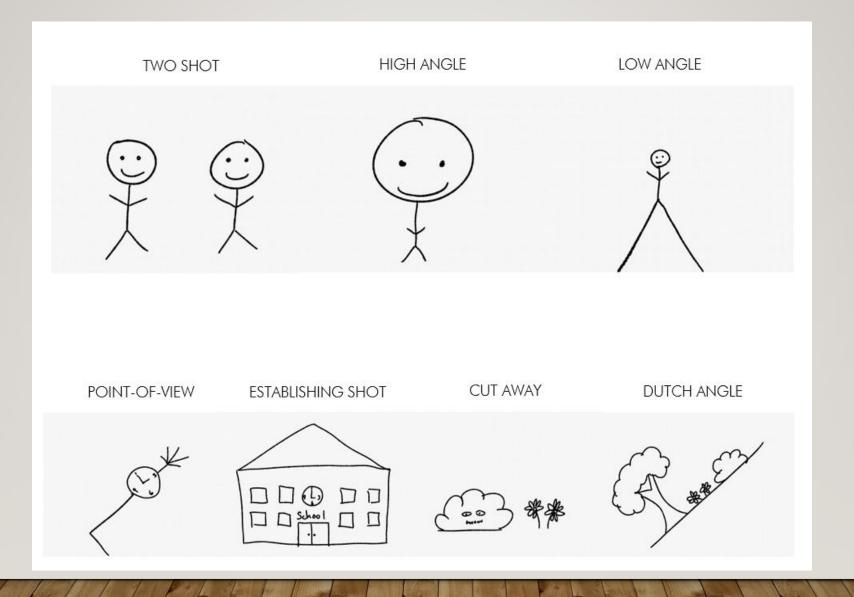

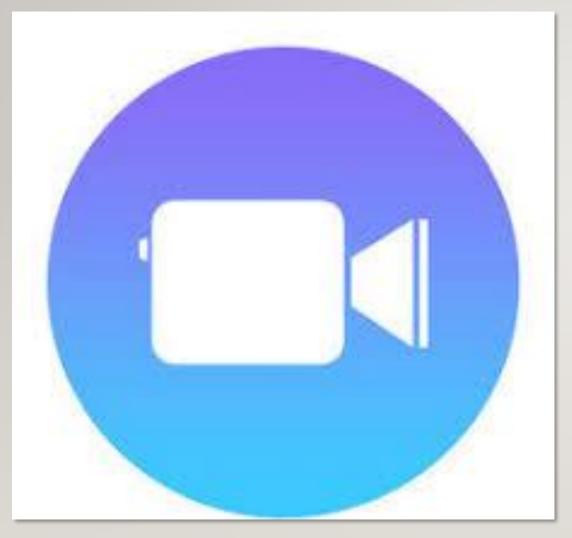

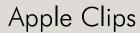

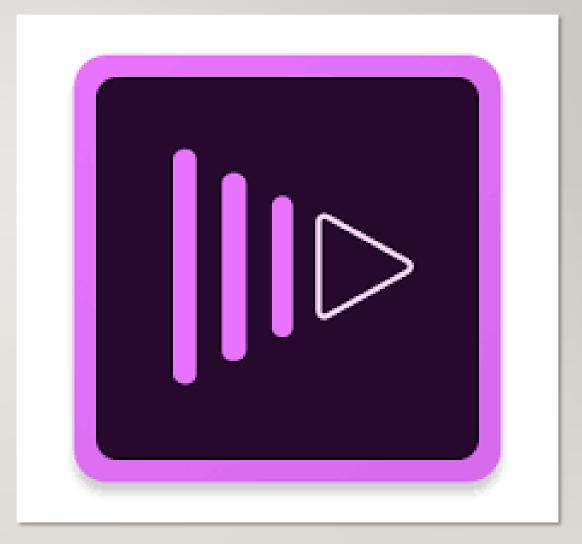

Adobe Premiere Clips

Open a new project

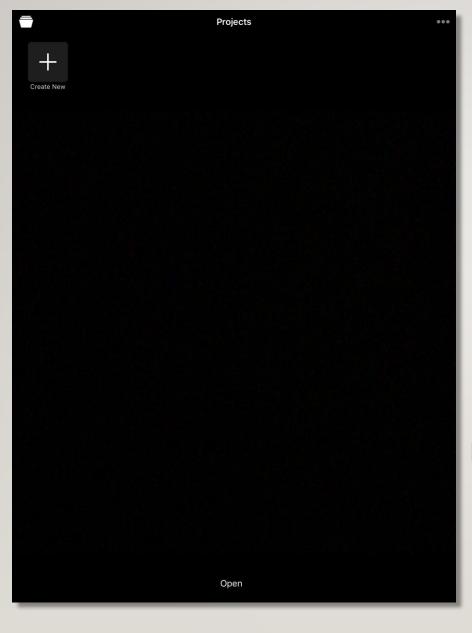

Hold the red button to record and let go to stop

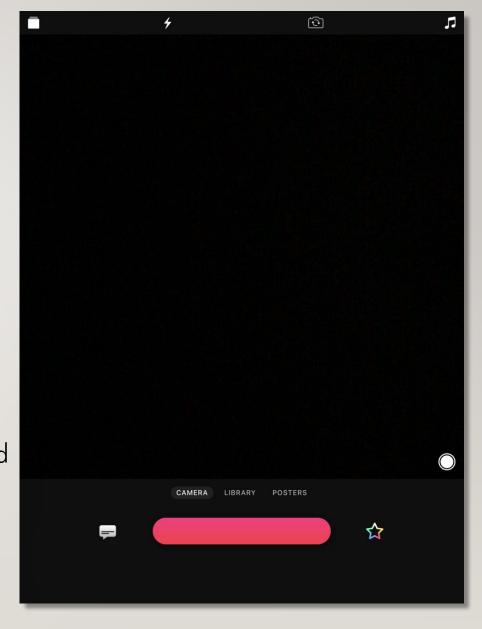

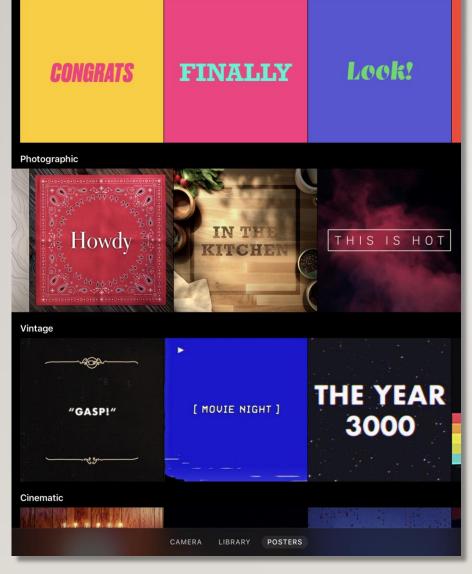

Posters

Also include any images from your storage

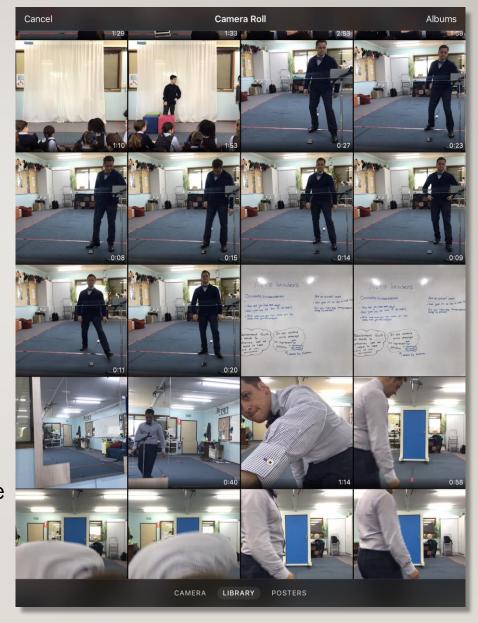

Add title cards (posters) where suitable

Cancel

Add music either from the tracks provided or add your own

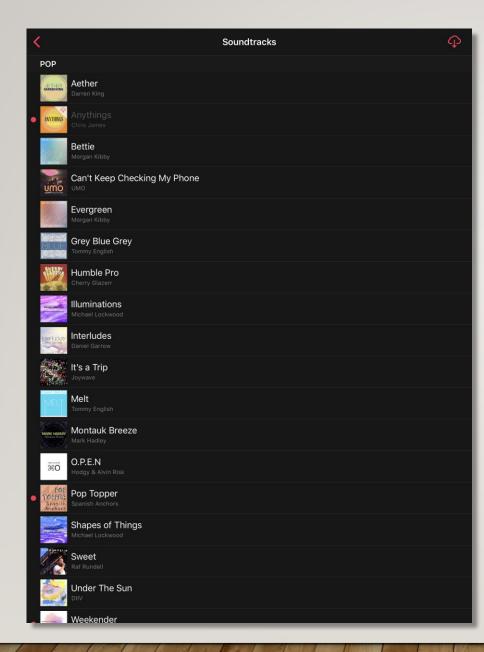

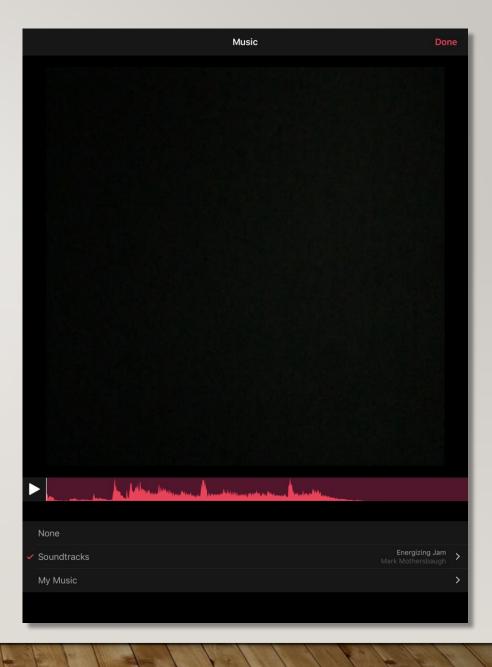

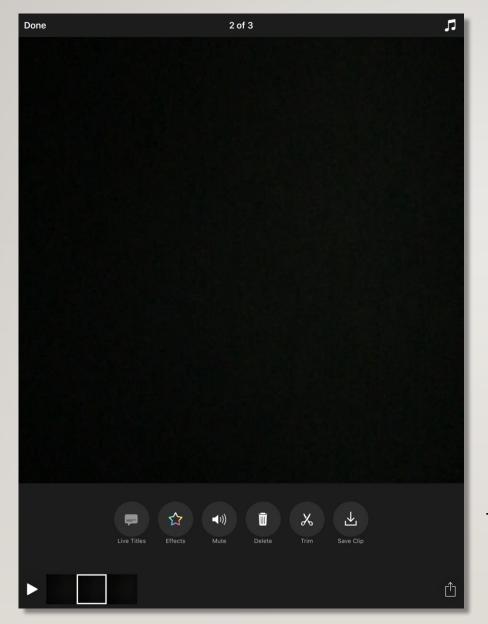

Trim the for maximum impact

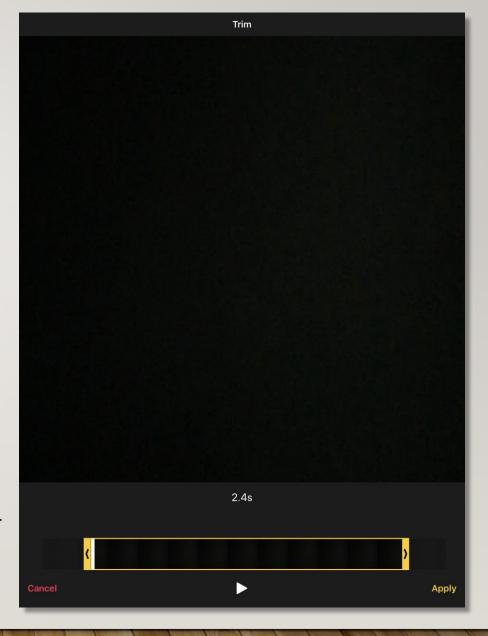

Select the clip you need to edit

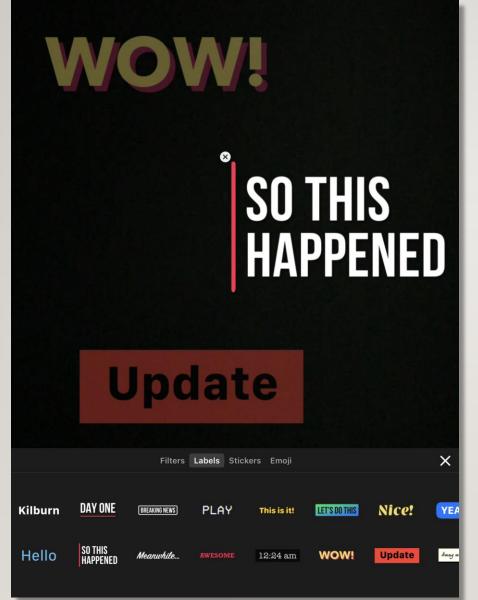

Convert
voice to text
for social
media or the
hearing
impaired or
for artistic
affect

Add labels or stickers if needed

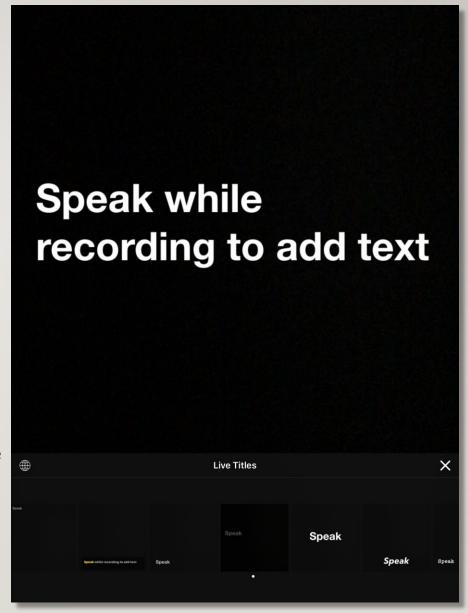

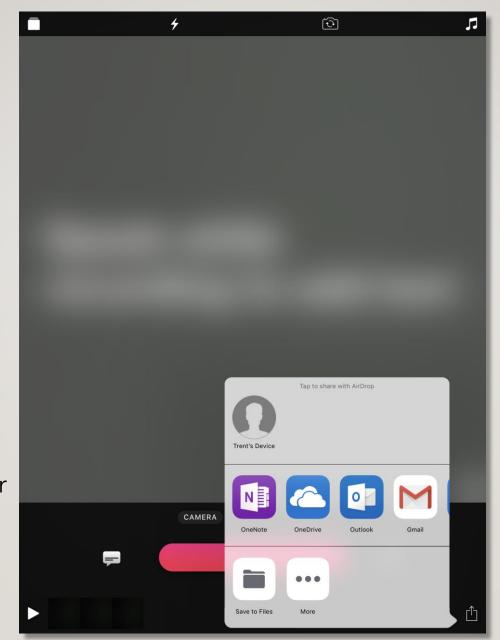

Share and publish your work through export and save

### Open a new project

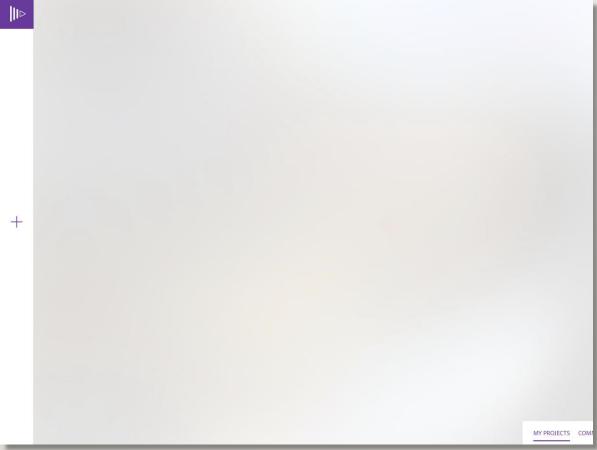

#### Take a video

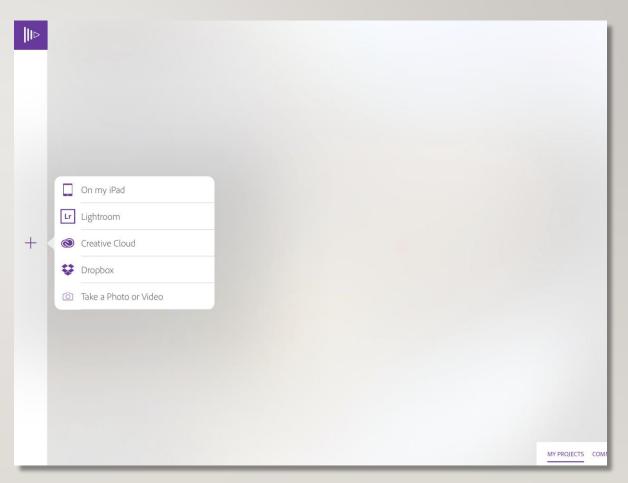

#### Record your video

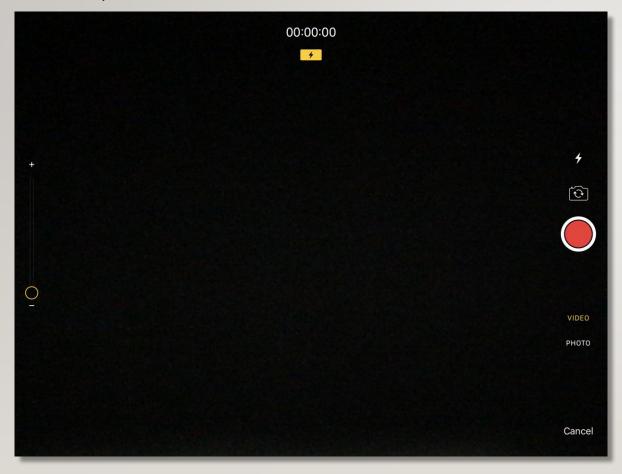

#### Select 'use video'

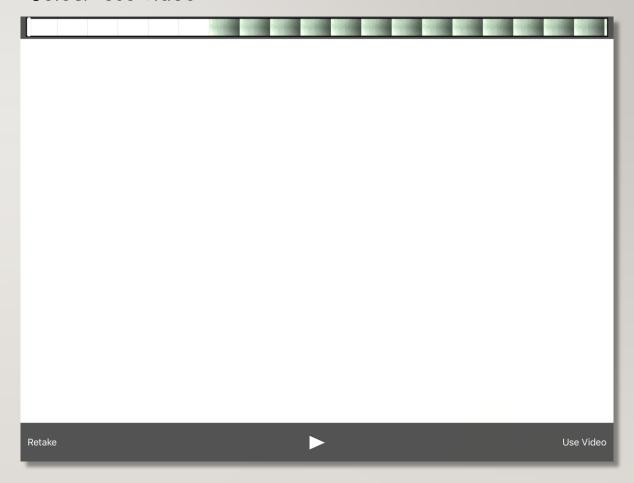

#### Select 'Freeform' project

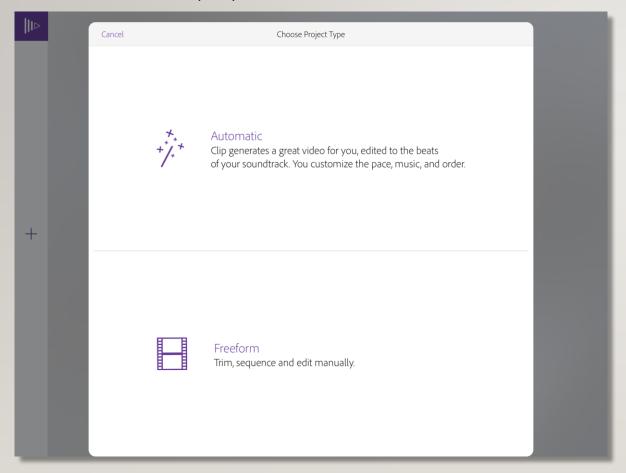

#### In settings, select transitions and filters

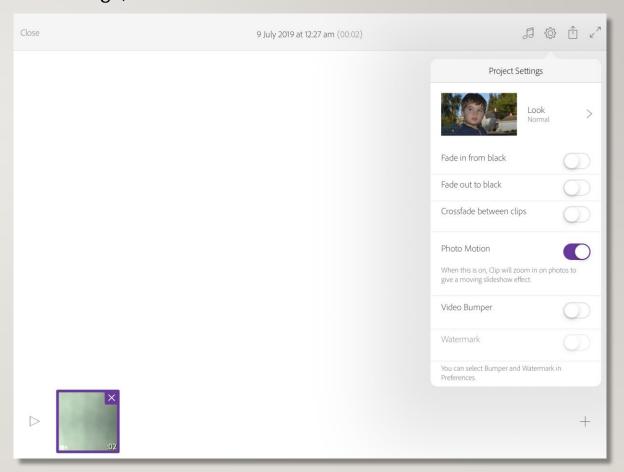

#### Tap on your recorded clip to edit

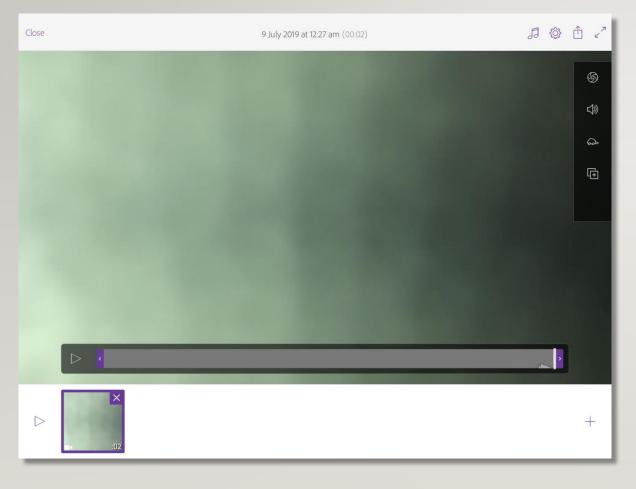

Trim the clip by moving the blue arrow, also edit audio, speed and exposure

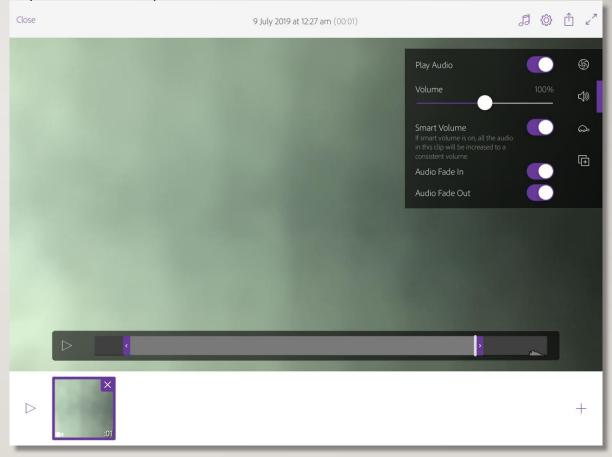

#### Add music from your own library or from tracks provided

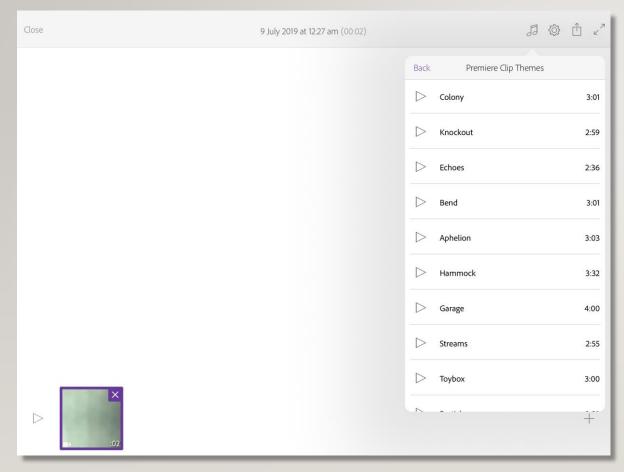

# Set the volume and whether the music will lower when someone is talking

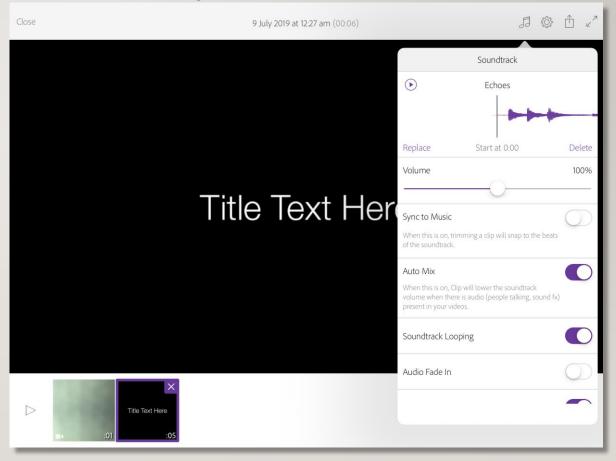

#### Add titles where needed

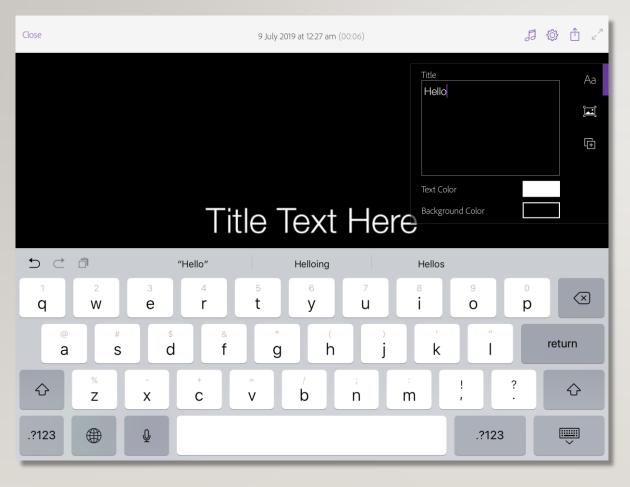

#### Save and export your work

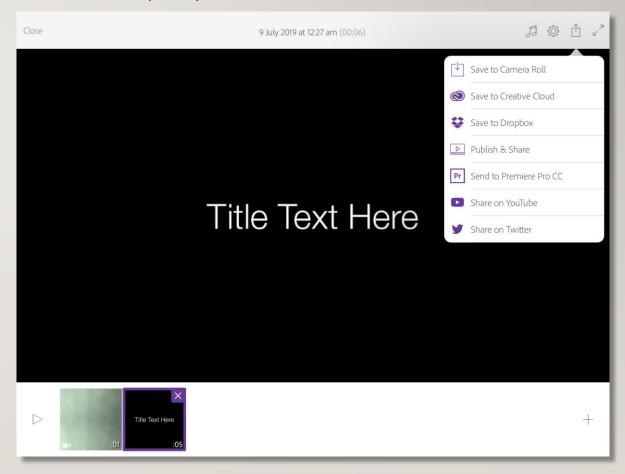